# **Konnektoren im Planungsmodul**

Im Planungsmodul wird der **RS Planning Connector** eingesetzt, welcher **Planungsobjekte** lesen und/oder schreiben kann.

Wird der Konnektor als schreibend konfiguriert, können Planungs-Informationen aus anderen Systemen in den Webdesk mit Hilfe eines **verknüpften Konnektors** übernommen werden.

Der RS Planning Konnektor stellt eine Seite einer Konnektoren-Verbindung her, und muss noch mit einer anderen Datenquelle verknüpft werden (über einen verknüpften Konnektor), damit die Daten entweder dort reingeschrieben oder von dort herausgelesen werden.

### **Beispiel für die Konfiguration eines RS Planning Konnektors**

Der RS Planning Konnektor kann nach **Planungsstruktur** und für bestimmte Personen, Gruppen oder Mandanten konfiguriert werden.

Mögliche Planungsstrukturen:

- Tagesprogramme
- Organisationseinheiten

## Konfiguration von Konnektoren

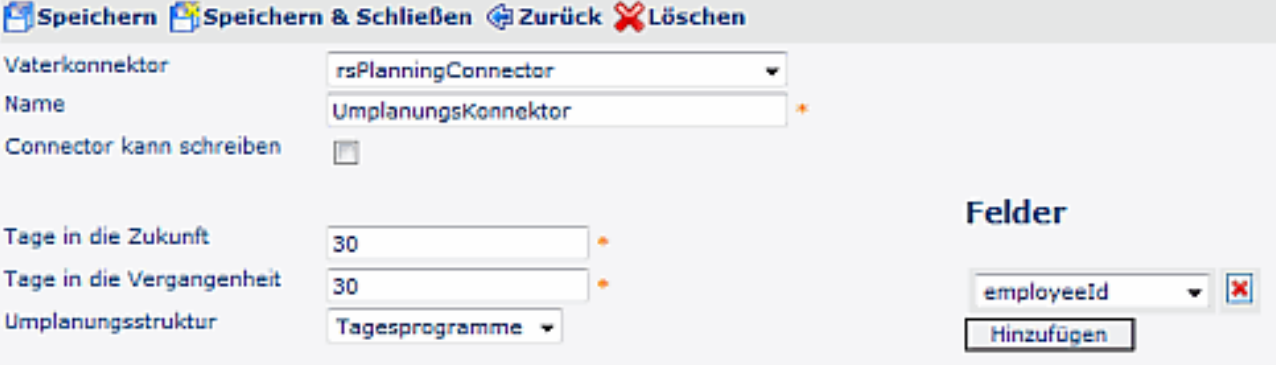

#### Umplanungstypen **☑**

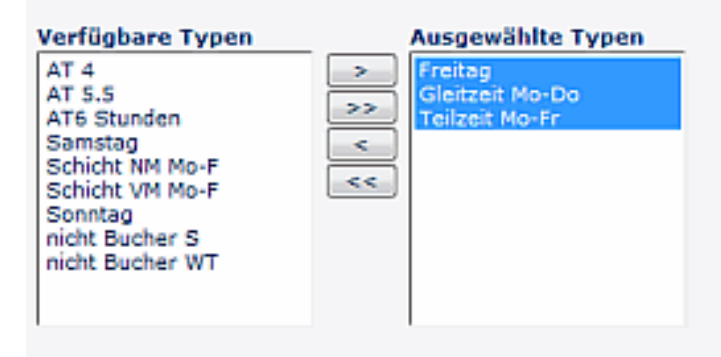

**Personen** 

# Gruppen

#### Mandanten **E**

Bei der **Umplanungsstruktur** > **Tagesprogramme** kann unter "Umplanungstypen" auch der gewünschte **Tagesprogramm-Typ** aus der Liste der verfügbaren Tagesprogramm-Typen selektiert werden.

Bei der **Planungsstruktur** > **Organisationseinheiten** kann unter "Umplanungstypen" auch der gewünschte **Organisations-Typ** aus der Liste der verfügbaren **Planungsstrukturen** selektiert werden. Diese

Planungsstrukturen werden im **Modul Planung** angelegt (unter **Planungskategorie** können sie dann entsprechend geordnet werden).

#### NOTIZ

Bevor der Konnektor eingrichtet werden kann, müssen also zuerst im **Modul Umplanung** die **Umplanungskategorien** und **Planungsstrukturen** angelegt werden.